# CosmoTalk **IP Transceiver** Manual

## カラーハンディ コスモトーク カラーハンディ コスモトーク マニュアル

## C350-CWB

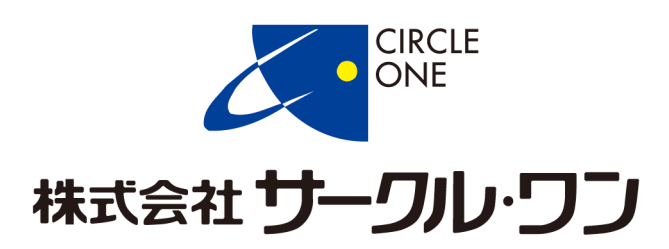

第3版

目次

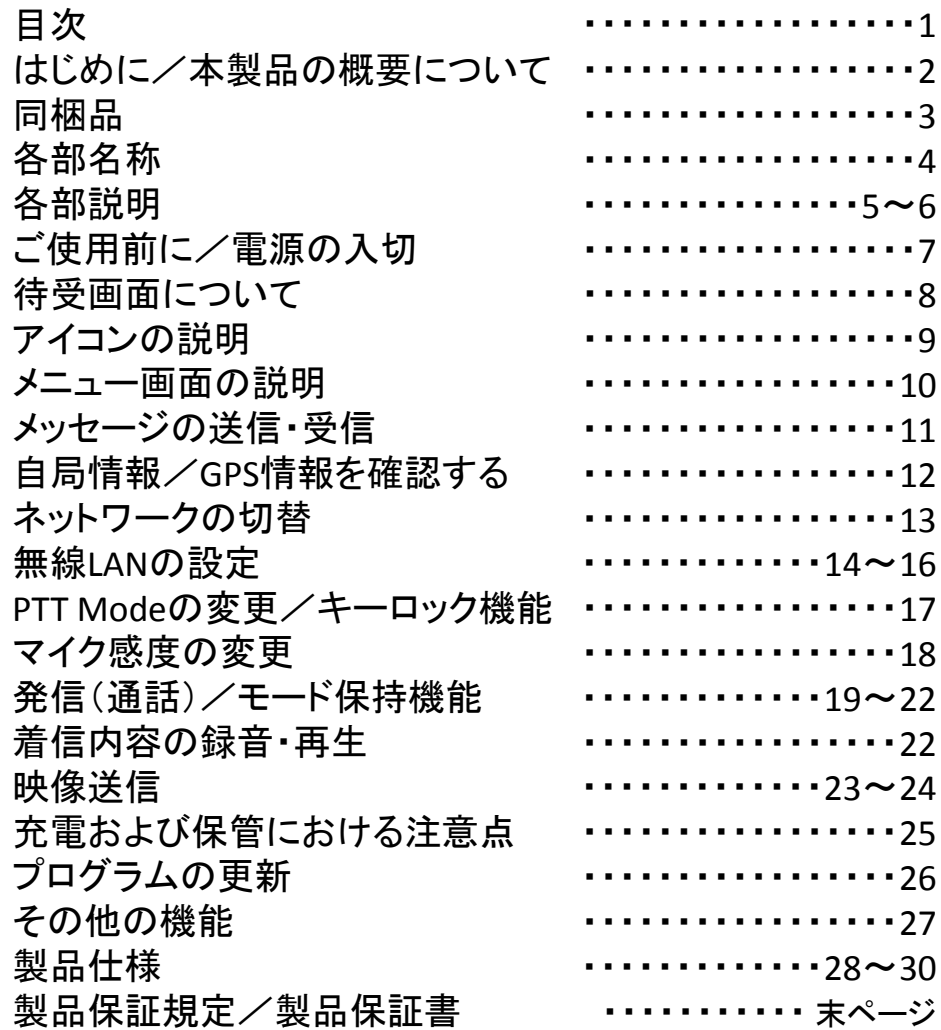

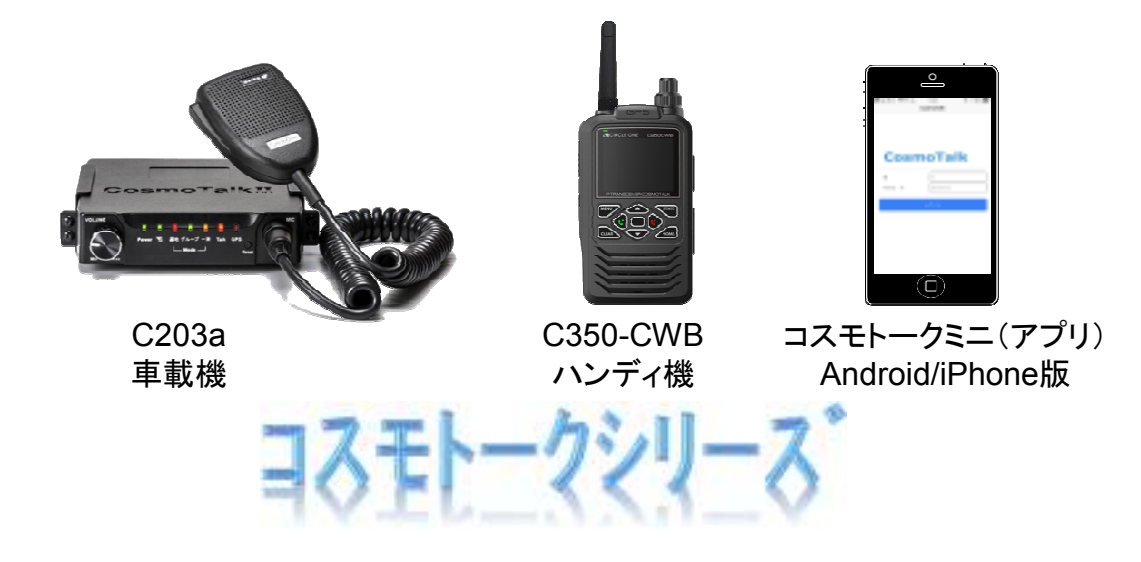

-1-

## はじめに

この度は、本製品をお買上いただきまして、誠にありがとうございます。 本製品は、通信キャリアのパケット通信網を利用したIP通信機です。 データ通信できるエリア内であれば北海道から沖縄まで日本国内どこ でも通話することが可能です。さらに、無線LANも利用することができます。 事前にこの取扱説明書をお読みいただき、末永くご利用頂けますよう お願い申し上げます。

## 本製品の概要について 製品の概要について

車載機やスマートフォンアプリとの通話も可能 弊社より発売しておりますコスモトーク(CosmoTalk)シリーズであれば、異なるタイ プの端末でもお互いに通話することが可能です。

内蔵GPS受信機により、位置管理を行うことも可能

オプションの専用位置管理ソフトをご利用いただくことによって、位置管理を行う ことが可能です。

※本製品がGPS情報受信可能場所にある必要があります。

デュアルSIM対応

SIMを2枚装着して使用出来るようになっており、2種類のキャリアの回線でのご利 用も可能です。

無線LANを利用することが可能

4G/LTE/3G接続と無線LAN接続を切り替えてご利用いただくことが可能です。

防塵・防水機能**IP67**対応

屋内外や水に濡れやすい場所など、様々な場所でご利用いただくことが可能です。 ※正しくバッテリーパックを装着しており、ゴムキャップをきちんと付けている場合 に限ります。

メッセージの送受信

あらかじめ決められた定型文を送受信できます。

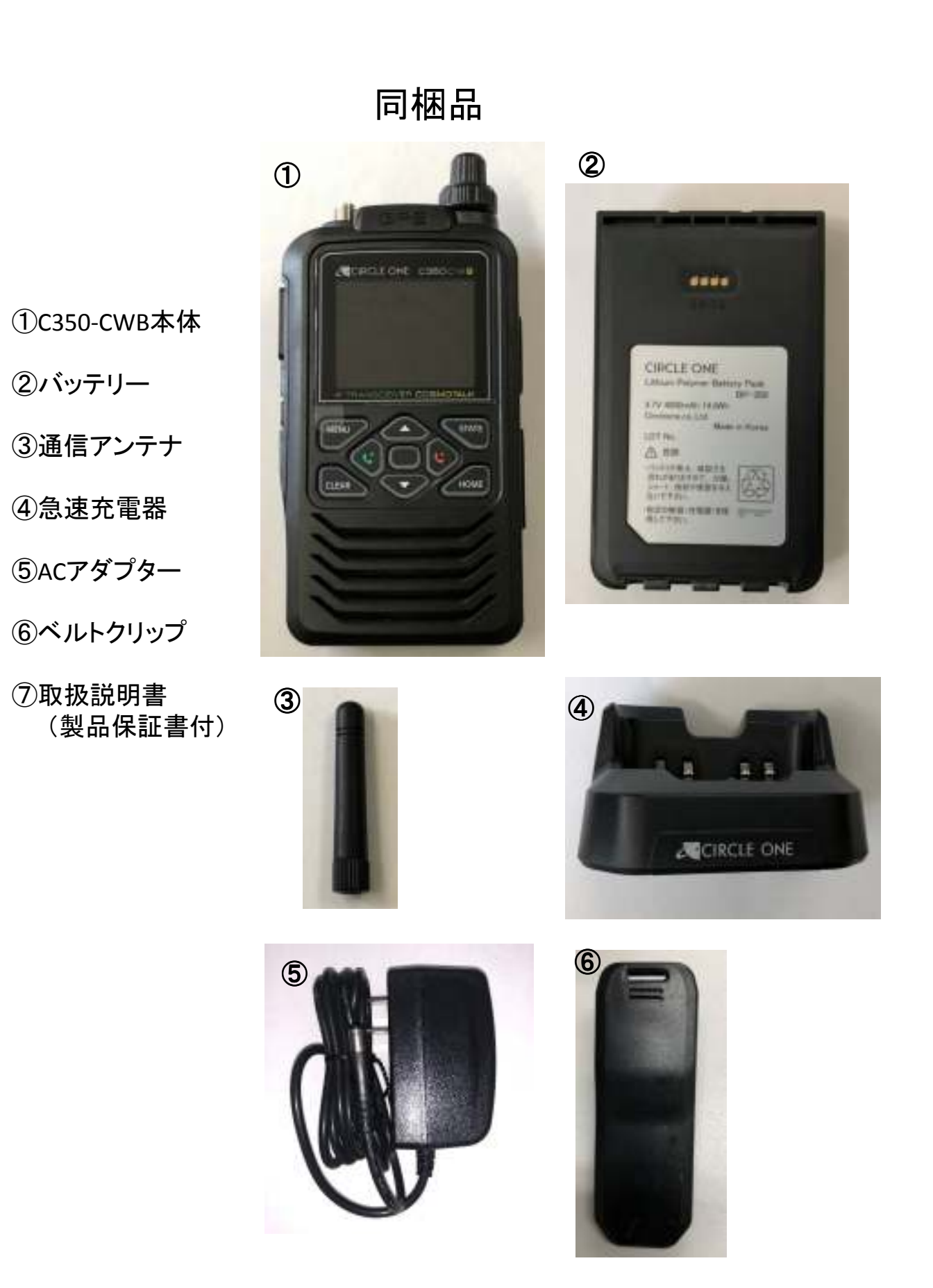

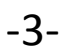

各部名称

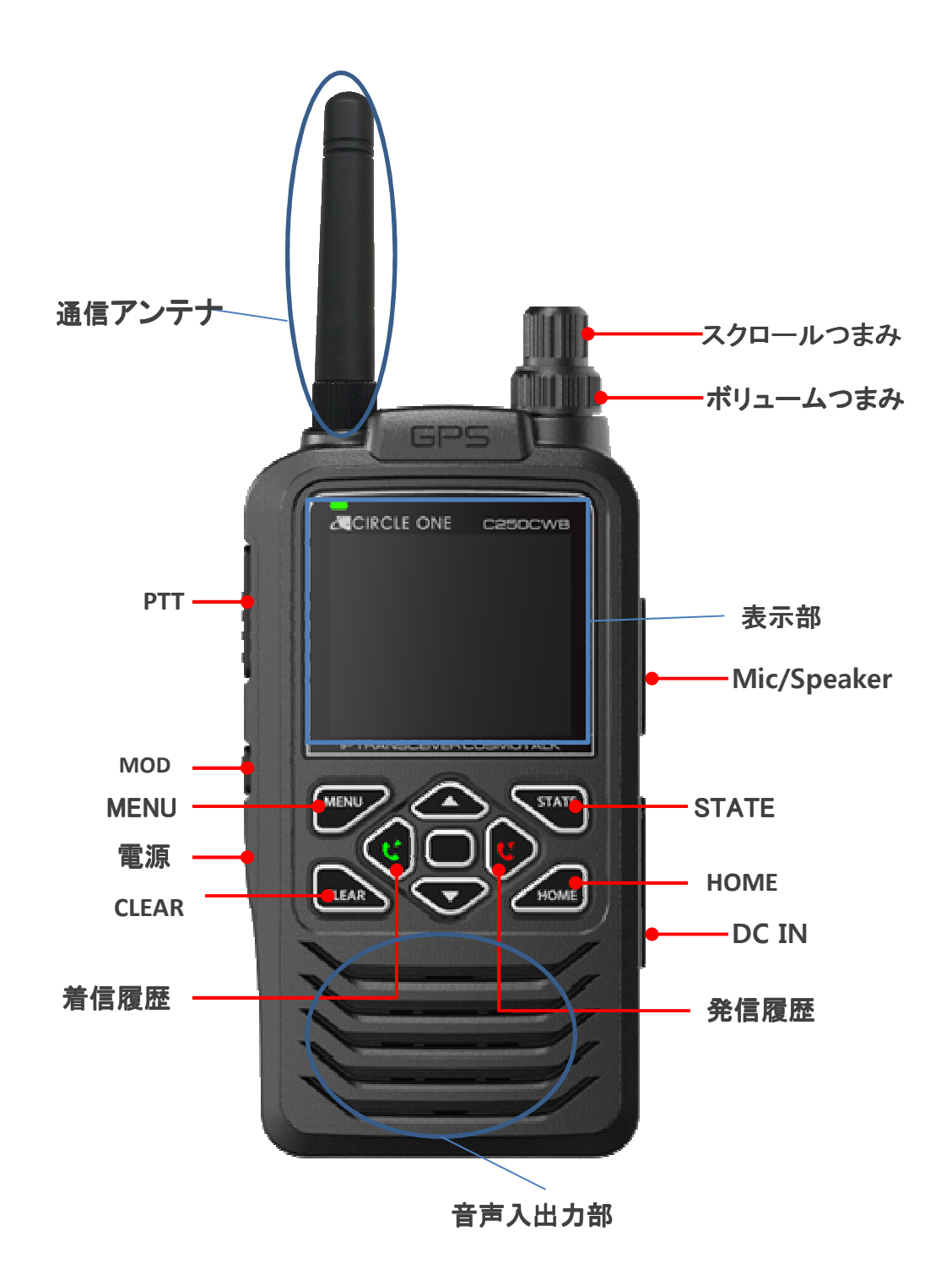

## 各部説明

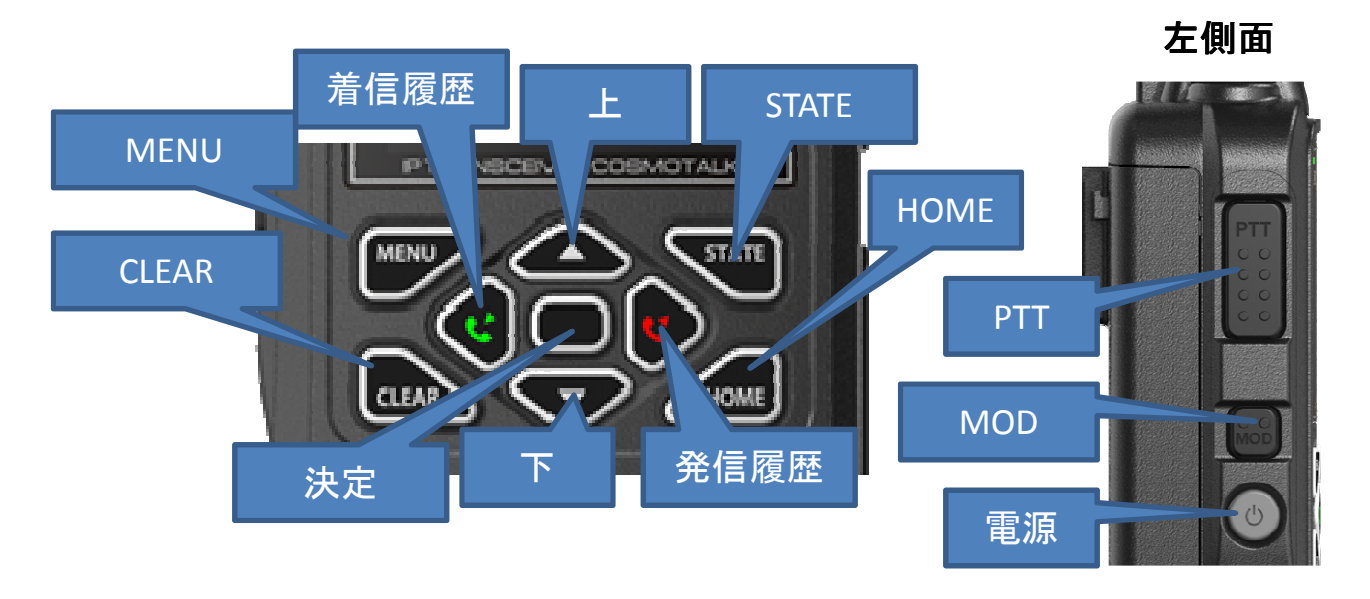

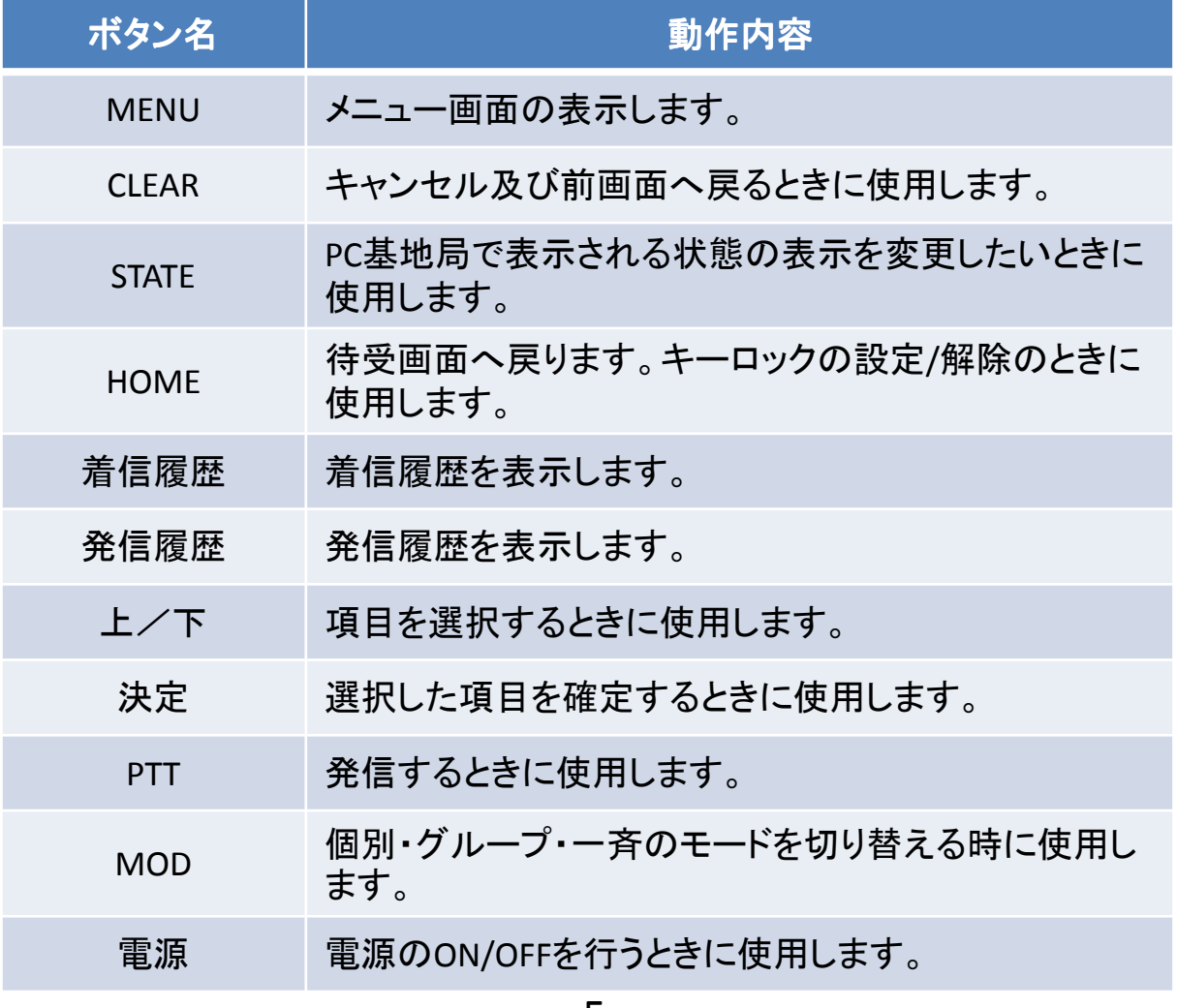

-5-

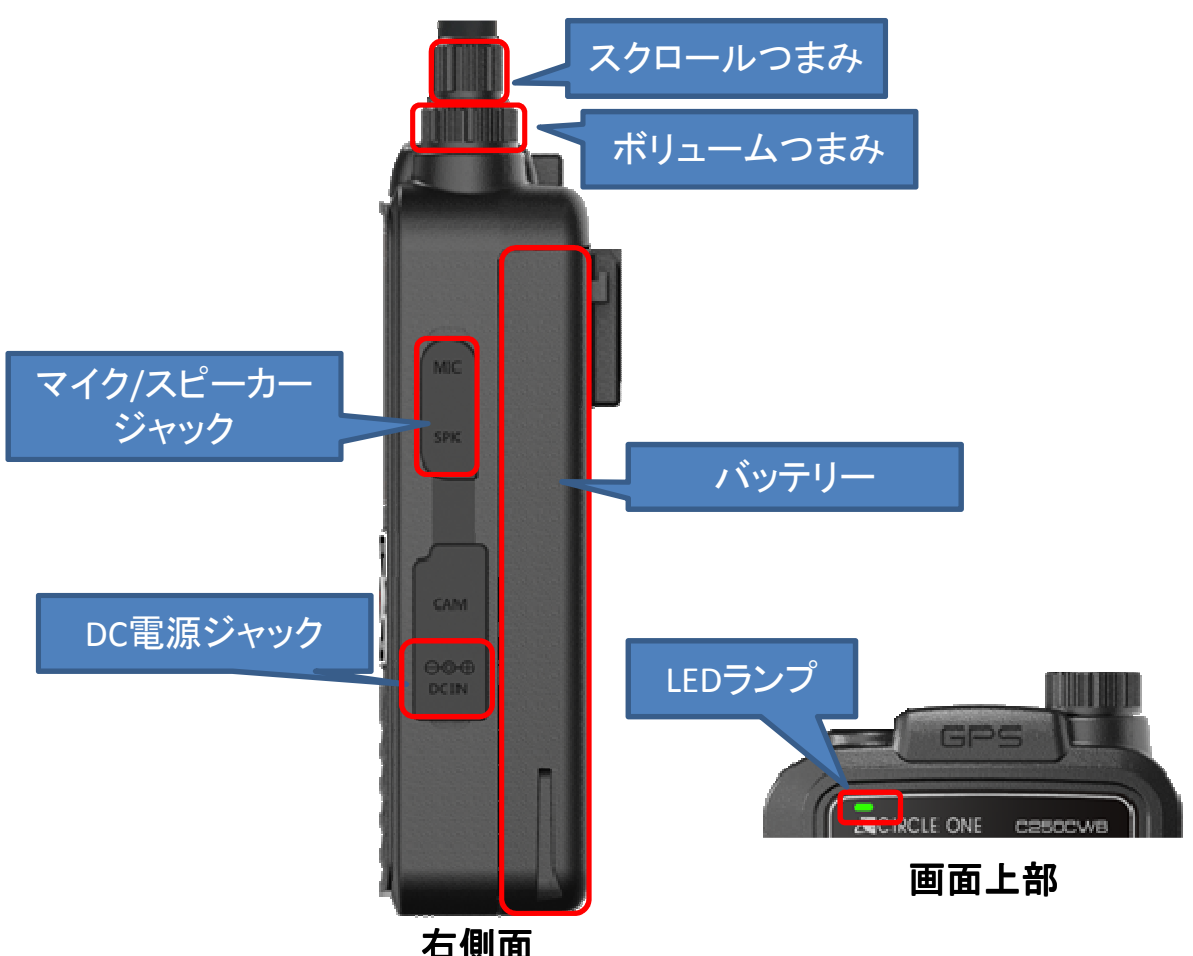

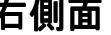

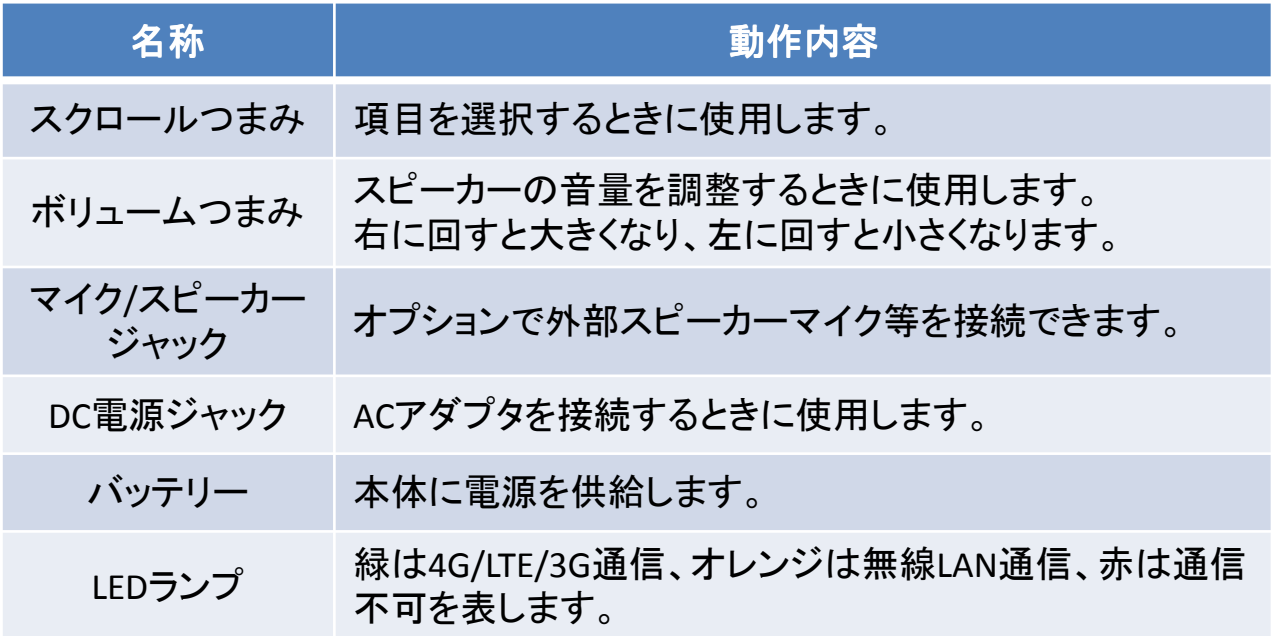

## ご使用前に

①本体にバッテリーとアンテナを取付けます。

②充電を行います。

ACアダプターと急速充電器をつなぎACアダプターをコンセントに挿します。 急速充電器に本体を置きます。 ※バッテリーのみでも充電できます。

③充電器のLEDランプが緑になったら満充電です。

## 電源の入切

①本体にバッテリーをつけ、電源ボタンを長押しすると、電源が入ります。

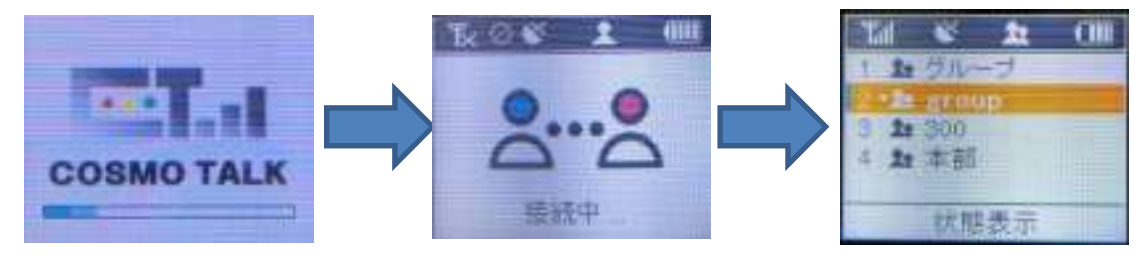

画面が点くまで電源を 長押しします。

液晶に上図のようにロゴが表示 されたあと、待受画面になります。

待受画面

②電源がONの状態で、電源ボタンを2秒以上長押しすると、電源が切れます。

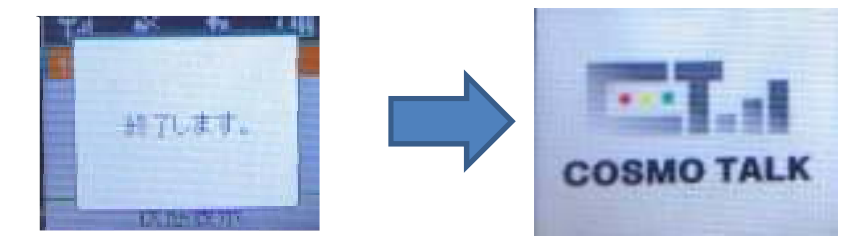

液晶に上図のようにロゴが表示されたあと電源が切れます。

バッテリーの残りが少なくなるとアラームが鳴ります。

## 待受画面について

待受画面には3種類あります。

①個別待受 ②グループ待受 ③一斉待受

①個別待受

この状態でPTTボタンを押すと選択している相手に個別通話ができる状態です。 サービス内に登録されている全ての端末が一覧に表示され、任意の端末を選択 し、通話します。

ログイン(受信可能)している端末の横に「・」が付きます。

右図では、101と102はログインしていますが、 103は電源が入っていないか電波の届かない ところにいるため、通話できない状態となります。

②グループ待受

この状態でPTTボタンを押すと選択しているグループに対してグループ通話が できる状態です。

サービス内に登録されている全てのグループが一覧で表示されます。 自端末が所属するグループの横に「・」が付きます。

右図では、200番グループに所属しているということを 表しています。

③一斉待受

この状態でPTTボタンを押すと全端末に一斉通話ができる状態です。 「・」は付きません。

右図は、サービス名が「circleone」の場合の表示です。

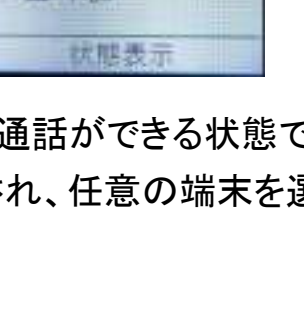

ēш

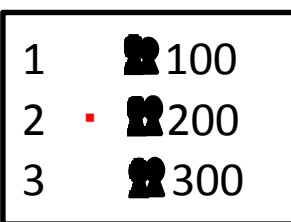

3 103

 $1 \cdot 101$ 

 $2 \cdot 102$ 

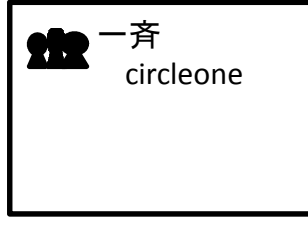

## アイコンの説明

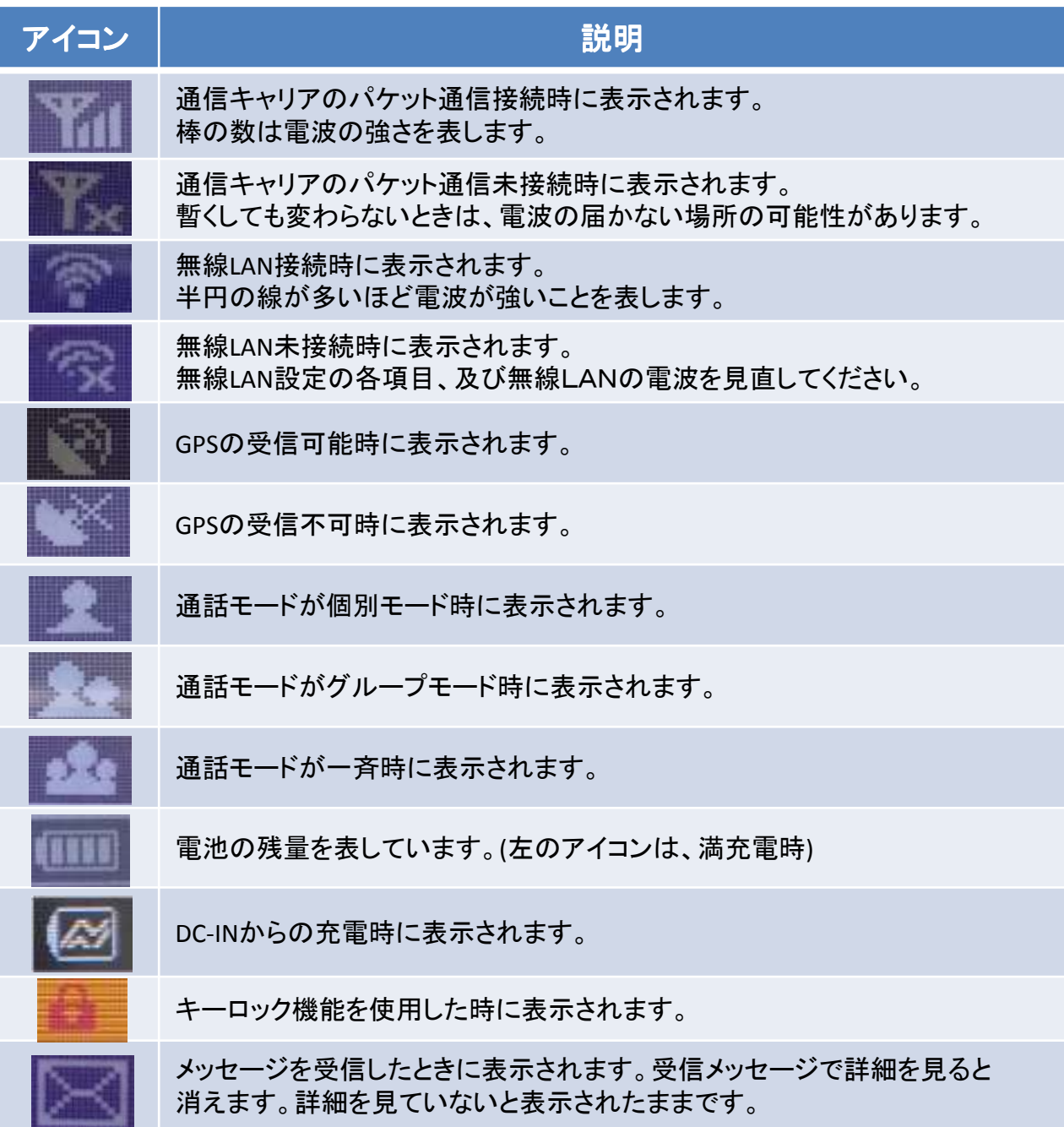

## メニュー画面の説明

MENUボタンを押すとことで以下の項目を表示します。

#### 1 着信履歴

直近の着信履歴を最大10件表示します。

- 2 発信履歴 直近の発信履歴を最大10件表示します。
- 3 状態リスト あらかじめ登録している状態を選択して、 PC基地局側で状態を確認できる機能です。
- 4 送信メッセージ ※詳しくは11ページ あらかじめ登録されている内容を選択して、定型文を送ることができます。
- 5 受信メッセージ ※詳しくは11ページ 直近に受信したメッセージを最大10件見ることができます。
- 6 カメラ ※詳しくは23~24ページ WiFiカメラとの接続を設定します。
- 7 設定

①コントラスト :表示画面のコントラストの調整を行えます。

- ②通知音設定 :通知音を、無音、音量小、音量大に変更することができます。
- ③ネットワーク :通信キャリアパケット通信をするのか無線LANで接続するのか 設定します。※1
- ④無線LAN設定:無線LANで接続するときのアクセスポイント(無線LAN親機) の情報を設定します。※2
- ⑤PTT Mode :PTTボタンを押したときの動作を選択します。※3
- ⑥マイク感度 :マイク感度を調整します。
- ⑦GPS :GPS位置情報をON/OFFの設定します。
- 8初期化 :工場出荷時の状態に戻します。

※1 詳しくは13ページ、※2 詳しくは14~16ページ、※3 詳しくは17ページ

#### 8 情報

- ①自局情報 :自端末の登録情報を表示します。
- ②バージョン :自端末のプログラムのバージョンを表示します。
- 3GPS座標 :緯度経度情報を表示します。

## メッセージの送信・受信

#### メッセージの送信方法

- ①MENUボタンを押します。 →メニュー画面が表示されます。
- ②スクロールつまみもしくは上下ボタンを操作して「4 送信メッセージ」を 選択し、決定ボタンを押します。
- ③スクロールつまみもしくは上下ボタンを操作して送信したい内容を選択し、 決定ボタンを押します。
- ④スクロールつまみもしくは上下ボタンを操作して送信したい相手を選択し、 決定ボタンを押します。 →「メッセージ送信完了」と表示されます。(すぐに消えます。)

#### 受信したメッセージの確認

メッセージを受信すると、「ピッピー」音と表示画面上部のメールマークの アイコンで受信を確認できます。

- ①MENUボタンを押します。 →メニュー画面が表示されます。
- ②スクロールつまみもしくは上下ボタンを操作して「5 受信メッセージ」を 選択し、決定ボタンを押します。
- ③スクロールつまみもしくは上下ボタンを操作して表示したいメッセージを 選択し、決定ボタンを押します。 ※メッセージの前にあるアイコンで未開封か開封済みか確認可能です。 ※直近受信した最大10件を確認することが可能です。

## 自局情報を確認する

①MENUキーを押します。

→メニュー画面が表示されます。

- ②スクロールつまみもしくは上下ボタンで一番下にある「8 情報」を選択し、 決定ボタンを押します。
- ③スクロールつまみもしくは上下ボタンで「1 自局情報」を選択し決定ボタン を押します。
- ④自局情報として下記の項目の情報が表示されます。 STATEボタンを押すことで「SIM No → 呼出し名 → グループ名 →サービス名 → SIM No →・・・」の順で確認ができます。

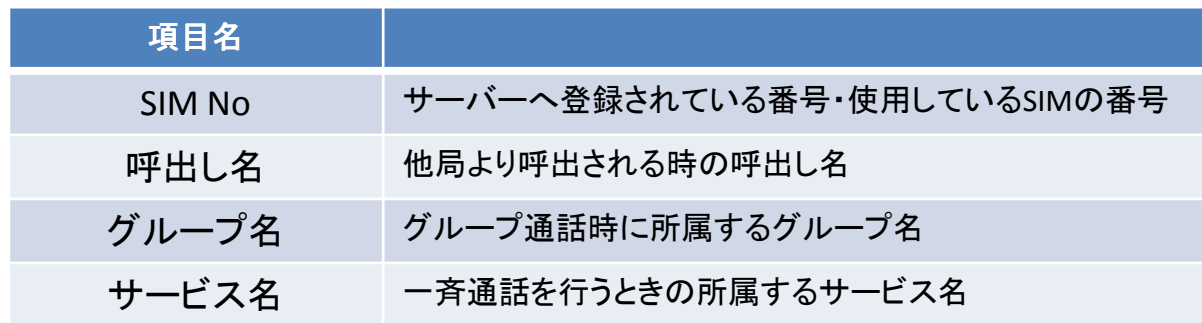

## **GPS**情報を確認する

①MENUキーを押します。

→メニュー画面が表示されます。

- ②スクロールつまみもしくは上下ボタンで一番下にある「8 情報」を選択し、 決定ボタンを押します。
- ③スクロールつまみもしくは上下ボタンで「4 GPS座標」を選択し決定ボタン を押します。

④緯度、経度情報が表示されます。

## ネットワークの切替

①MENUボタンを押します。

→メニュー画面が表示されます。

②スクロールつまみもしくは上下ボタンで下の方にある「7 設定」を選択し、 決定キーを押します。

→設定のメニュー画面が表示されます。

③スクロールつまみもしくは上下ボタンで

- 「3 ネットワーク」を選択し決定ボタンを押します。 →ネットワークの選択画面が表示されます。 項目として、 「1 MainSIMカード(ドコモ系)」、
	- 「2 SubSIMカード(SIMフリー)」 、
	- 「3 無線LAN」
	- が表示されます。

※現在使っている項目の左側に「▶」がついています。

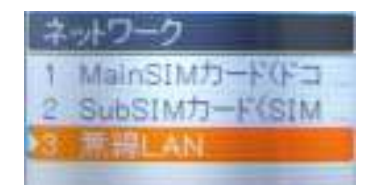

④変えたい項目にスクロールつまみ及び上下ボタンで移動し、

決定キーを押すと切り替わります。

→再起動がかかり再度待受画面が表示されたら、変更後の ネットワーク設定で通信をしています。

- ※アンテナの根本にあるLEDランプの色で、現在利用している通信の種類が わかります。
	- 緑: 通信キャリアのパケット通信 オレンジ: 無線LAN 赤: サーバーに接続できていない

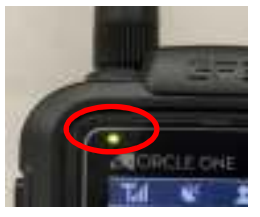

## 無線**LAN**の設定

無線LANの設定を確認するには2つの方法があります。 Ⅰ接続するアクセスポイントを検索して設定する方法

- ①ネットワークを通信キャリアのパケット通信から無線LANに切り替えます。 「MENU」キー→ 「7 設定」→ 「3 ネットワーク」 → 「3 無線LAN」 ※切り替え方は、13ページをご覧ください。
- ②再起動後、接続中の画面の状態でMENUボタンを押します。 →メニュー画面が表示されます。
- ③スクロールつまみもしくは上下ボタンで下の方にある 「7 設定」を選択し決定ボタンを押します。
- ④スクロールつまみもしくは上下ボタンで下の方にある 「4 無線LAN設定」を選択し決定ボタンを押します。
- $_{\rm cm}$ an an Di 接続中

②の操作前の状態 (再起動後の画面)

- ⑤MENUボタンを押します。
	- →無線LAN検索中の画面になり、数秒すると付近のアクセスポイント が表示されます。
- ⑥表示されたアクセスポイントから接続先をスクロールつまみ及び上下ボタンで 選択し、決定ボタンを押します。
- ⑦STATEボタンを押し「暗号化」でスクロールつまみ及び上下ボタンを押して 「WEP」、「TKUP」、「CCMP」「802xEPA(公共Wi-Fi)」、「設定なし」を選択し、 STATEボタンを押します。 ※「設定なし」の場合は⑨へ
- ⑧スクロールつまみもしくは上下ボタンを押して、暗号化キーを入力します。 ※入力方法は16ページをご覧ください。
- ⑨決定ボタンを押します。 →「保存しました。」と表示されれば完了です。

※注意※

- 1 ネットワークを無線LANに切り替えて検索を行ってください。
- 2 「ESSID」と「暗号化キー」の項目で文字を消すとき、着信履歴ボタンを押しすぎるとメニュー 画面に戻ってしまうのでご注意ください。

-14-

#### Ⅱ手動でアクセスポイントを入力する方法

①MENUボタンを押します。

→メニュー画面が表示されます。

- ②スクロールつまみ及び上下ボタンで下の方にある 「7 設定」を選択し決定ボタンを押します。
- ③スクロールつまみ及び上下ボタンで下の方にある 「4 無線LAN設定」を選択し決定ボタンを押します。
- ④「ESSID」にデフォルトで「711002circleon 」が入って いるので、着信履歴ボタンを押して文字を消します。

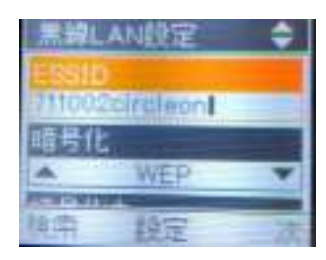

④のときの表示状態

- ⑤スクロールつまみを回すと英数字が切り替わりますので、 該当の英数字に切替えます。※上下キーでも文字を切替えることができます。 詳しくは16ページをご参照ください。
- ⑥決定したら発信履歴ボタンを押して次の文字に移ります。
- ⑦⑤~⑥を繰り返して入力が終わったら「STATE」キーを押して 「暗号化」へ移動します。
- ⑧スクロールつまみ及び上下ボタンで「WEP」、「TKUP」、 「CCMP」「802xEPA(公共Wi-Fi)」、「設定なし」を選択し、 STATEボタンを押すと「暗号化キー」に移動します。
- ⑨④~⑥の方法でパスワードを入力します。 決定キーを押して保存します。 ※「STATE」キーを押すと4つへ戻ります。

#### ※注意※

- 1 「ESSID」及び「暗号化キー」を空白のまま保存(決定キー)しないで下さい。 フリーズする場合がございます。
- 2 「ESSID」と「暗号化キー」の項目で文字を消すとき、着信履歴ボタンを押しす ぎると③に戻ってしまうのでご注意ください。

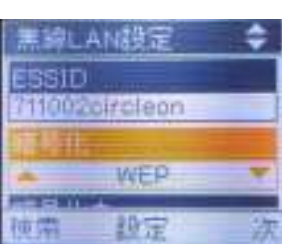

⑧のときの表示状態

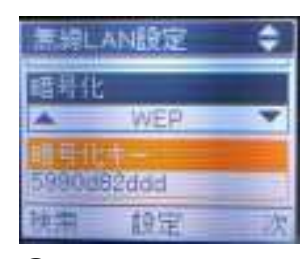

⑨のときの表示状態

#### 文字入力の仕方

「ESSID」や「暗号化キー」を入力するときの文字の選択方法は以下の通り行います。

「ESSID」や「暗号化キー」の入力操作時にスクロールつまみを左に回す(もしくは 上キー)と0(数字)、小文字のアルファベット、大文字 のアルファベット、記号とい うように変わっていきます。

スクロールつまみを右に回す(もしくは下キー)と0、記号、大文字のアルファベッ ト、小文字のアルファベット、数字というように変わっていきます。

入力可能な半角英数記号66文字は以下の通りです。

(スクロールつまみ左もしくは下キー) ∈ ⇒ (スクロールつまみ右もしくは上キー)

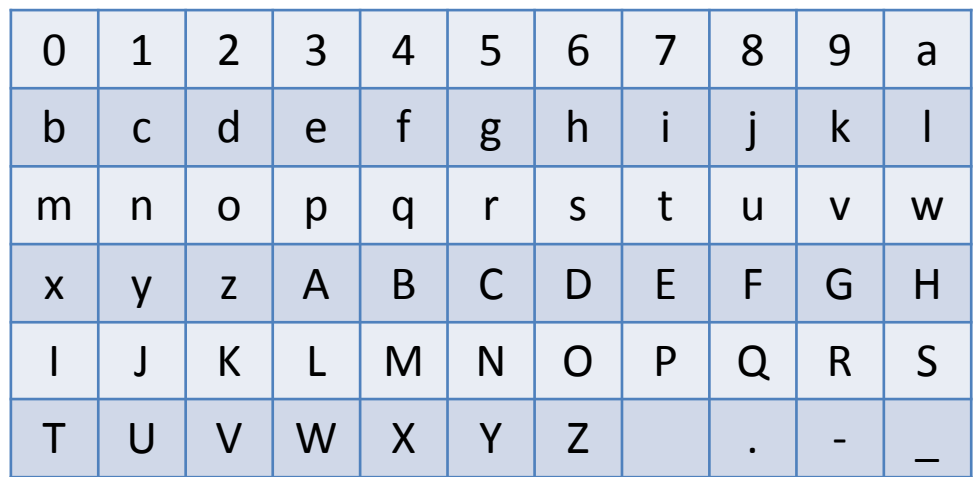

次の文字を入力するときは、発信履歴ボタンを押します。 文字を間違えた場合は、着信履歴ボタンを押すと消すことができます。

※「ESSI」及び「暗号化キー」未入力状態もしくは、「 (スペース)」のみでの確定(決 定)は押さないで下さい。

入力例

 $\Gamma$ C ir」(シー、スペース、アイ、アール)はOK  $\lceil$   $J(\lambda^2 - \lambda)$   $|\downarrow$  NG 「」(未入力)はNG

-16-

**PTT** Modeの変更

PTTボタンを押した時の動作を選ぶことができます。

①MENUキーを押します。 →メニューが表示されます。

②スクロールつまみ及び上下ボタンで下の方にある 「7 設定」を選択し決定ボタンを押します。

③「5 PTT Mode」を選択し決定ボタンを押します。

④「1 Push to talk」もしくは「2 One push talk」のどちらかを選択 して決定ボタンを押すとPTTボタンの動作を変更できます。

各モードの動作 「1 Push to talk」は、PTTボタンを押しながら話す。

PTTボタンを放したら通話が終了します。 「2 One push talk」は、PTTボタンを押してから、通話することが 出来るようになります。通話を終了するときには、再度 PTTボタンを押すことによって終了します。

## キーロック機能

HOMEボタンを長押しすることで、設定と解除が行えます。 キーロックされるのは、MOD、MENU、CLEAR、STATE、発信履歴、着信履歴、上、 下の各ボタン及びスクロールつまみです。 そのため、通話とボリューム調整、キーロックの解除、電源操作以外は操作でき

なくなります。

使用方法

①待受画面でロックしたい相手もしくはグループ、一斉を選択した状態で、 HOMEボタンを長押しします。(2秒以上)

②ロック対象のアイコンが人から、南京錠に変わります。 (ロックが掛かった状態)

③解除するにはHOMEキーを長押しします。(2秒以上)②の南京錠が元の アイコンに戻ります。

-17-

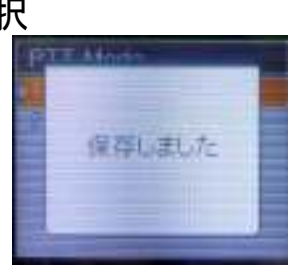

**TT Mnde** 

2 One push talk

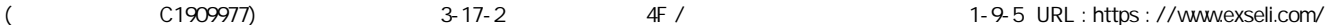

## マイク感度の変更

①MENUキーを押します。 →メニューが表示されます。

- ②スクロールつまみもしくは上下ボタンで下の方にある 「7 設定」を選択し決定ボタンを押します。
- ③「6 マイク感度」を選択し決定ボタンを押します。
- ④着信履歴ボタン発信履歴ボタンを押して調整します。
- ⑤ CLEARボタン・ HOMEボタン・決定ボタンのいずれかを 押すと反映します。 ※決定ボタンを押したときのみ「保存しました」と表示されます。

## 発信(通話)

待ち受け画面でPTTボタンを押すと発信することができます。

モードを自分で選択しない場合は、あらかじめ 設定されたモードで発信されます。

※デフォルトのモードは変更可能です。 ご購入された販売店へご依頼ください。

※但しモード保持機能(詳細はモード保持機能項目参照) により別モードでの発信となる場合があります。

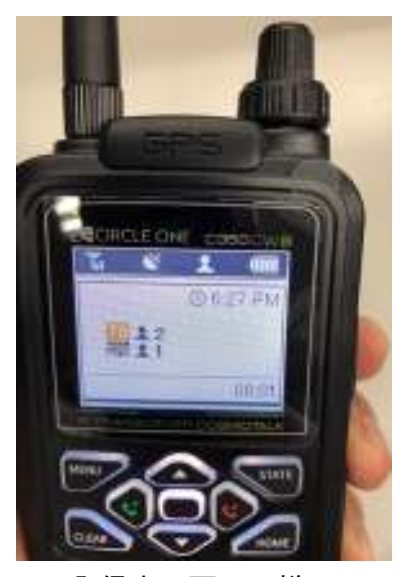

発信中の画面の様子

### モード保持機能

モード保持機能とは

受信すると発信側のモードと同じモードに自動で切り替わります。 30秒を過ぎるとデフォルトのモードに戻ります。

- 例)デフォルトモードがグループ、一斉モードで話しかけられた場合 ①一斉モードで受信する。
	- ②一斉モードでの受信が終了する。
	- ③②から30秒以内にPTTボタンを押す。
	- 一斉モードでの発信となります。
	- 一斉モード以外で発信したい場合はMODボタンを押してモードを切り替えてから PTTボタンを押してください。

※デフォルトのモードは変更可能です。ご購入された販売店へご依頼ください。 ※デフォルトのモードに戻る条件

・デフォルトのモード以外で受信したとき、通話が終わってから30秒以上経過 ・デフォルトのモード以外に切り替えて発信し、通話が終わってから30秒以上経過 モードのみ切り替えて、発信しない(PTTボタンを押さない)場合は、 30秒以上経過しても デフォルトモードには戻りません。

-19-

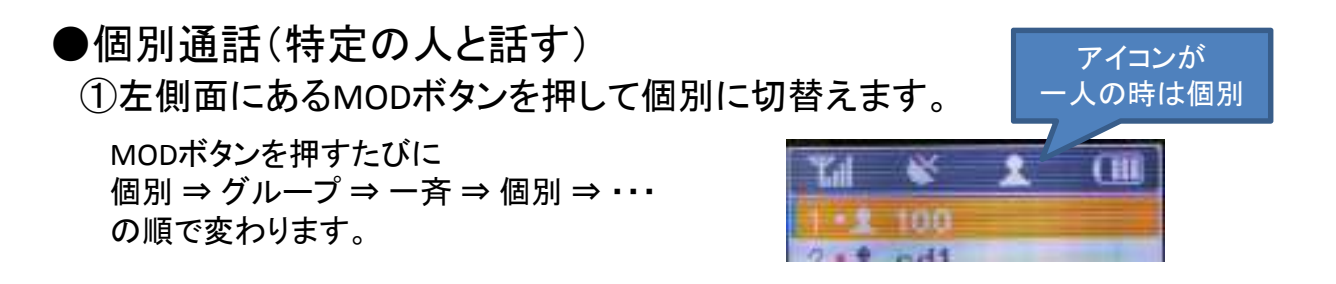

- ②上下ボタンもしくはスクロールつまみを操作して話したい相手にカーソルを 移動します。
- ③PTTボタンを押し続け「ピーッ」と発信音が鳴ったら、会話をします。

④話し終わったら、PTTボタンを放します。 →「ブーッ」と終話音が鳴ります。 ※PTT Modeによっては、③と④の操作方法は変わります。 17ページのPTT Modeの変更を参照

#### ●グループ通話(グループ内の人と話す)

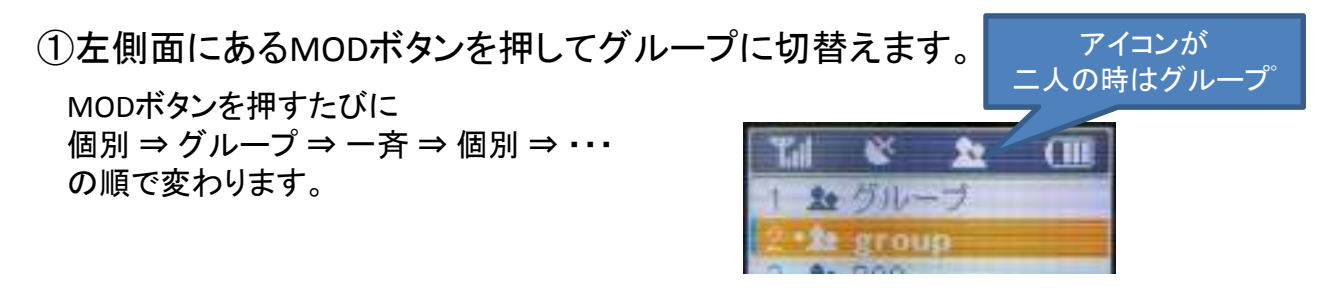

- ②上下ボタンもしくはスクロールつまみを操作して話したいグループにカーソル を移動します。
- ③PTTボタンを押し続け「ピーッ」と発信音が鳴ったら、会話をします。

④話し終わったら、PTTボタンを放します。

→「ブーッ」と終話音が鳴ります。 ※PTT Modeによっては、③と④の操作方法は変わります。 17ページのPTT Modeの変更を参照

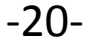

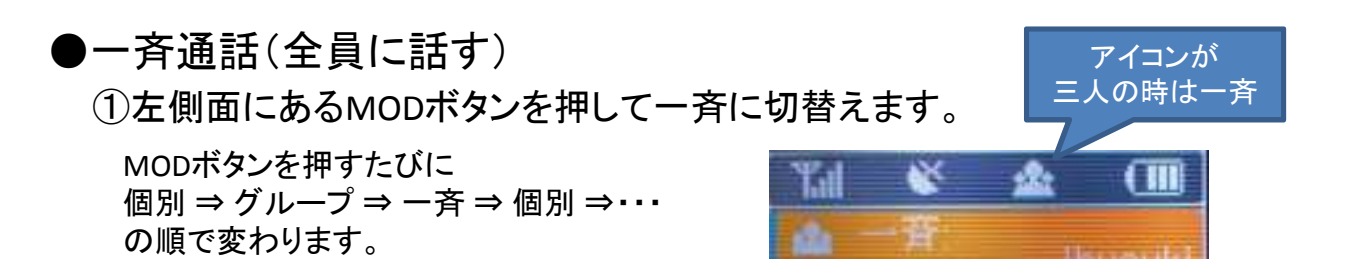

②PTTボタンを押し続け「ピーッ」と発信音が鳴ったら、会話をします。

③話し終わったら、PTTボタンを放します。 →「ブーッ」と終話音が鳴ります。 ※PTT Modeによっては、③の操作方法は変わります。 17ページのPTT Modeの変更を参照

●通話の応用編

着信履歴、発信履歴から相手を選択し、話しかけることもできます。

Ⅰ.着信履歴から、相手を選択し話しかける方法

①着信履歴の表示

Aパターン 着信履歴ボタンを押す。

Bパターン

1.MENUボタンを押します。→メニュー画面が表示されます。 2.上下ボタンまたはスクロールつまみで着信履歴を選択します。 3.決定ボタンを押します。

②話しかけたい相手の履歴を選択します。

③PTTボタンを押すとその履歴のモード(個別/グループ/一斉)と同じモードで 話しかけることができます。

Ⅱ.発信履歴から、相手を選択し話しかける方法

①発信履歴の表示します。

Aパターン

発信履歴ボタンを押す。

Bパターン

1.MENUボタンを押します。→メニュー画面が表示されます。

2.上下ボタンまたはスクロールつまみで発信履歴を選択します。

3.決定ボタンを押します。

②話しかけたい相手の履歴を選択します。

③PTTボタンを押すとその履歴のモード(個別/グループ/一斉)と同じモードで 話かけることができます。

## 着信内容の録音・再生

Ⅰ着信内容の録音

・着信した音声の録音は自動で行われます。

・録音される音声の件数は直近の10件です。

・11件目の内容が話しかけられたとき、一番古い音声が消され11件目の 内容が保存されます。

#### Ⅱ着信内容の再生

着信した音声は以下の方法で確認再生できます。

①着信履歴の表示します。

Aパターン

着信履歴ボタンを押します。

Bパターン

1.MENUボタンを押します。 →メニュー画面が表示されます。

2.上下ボタンまたはスクロールつまみで着信履歴を選択します。

3.決定ボタンを押します。

②確認再生したい着信履歴を選択します。

③STATEキーを押すと音声が再生されます。

-22-

## 映像送信

#### 映像送信とは

C350-CWBとWiFiカメラ(以下カメラ)をWiFi接続し、カメラの映像を送信できる機 能です。※映像を送信しながら通話もできます。

#### 映像送信手順

①カメラをWiFiで接続できる状態にします。

※操作方法は、カメラによって異なります。

例)Gopro HERO6 の場合

カメラの電源を入れるだけ

SJ4000の場合

①カメラの電源を入れます。

②レンズのあるほうから見て左側面にある上△を押します。

※長押ししてしまうとズームになってしまうので注意

③レンズの反対側にある画面にSSIDとPW(パスワード)が表示されます。

②C350-CWBのCLEARボタンを長押し(3秒以上)押します。 ⇒「WiFi接続中」と表示された画面に切り替わります。

③接続したいカメラが前回と同じカメラの場合は④へ

- 1.MENUボタンを押します。
- 2.接続したいカメラのSSIDを上下ボタンもしくはスクロールつまみで選択し、決定 ボタンを押します。
- 3.Password(暗号化キー)を入力し、決定キーを押します。 ※入力方法は 16ページ参照
- ④C350-CWBの画面に映像が表示され画面右下に「送信」と表示されたら、STATEボ タンを押します。

⇒「送信」が「終了」に切り替わります。

送信する映像は、送信する端末の画面から確認することができます。

送信された画像を確認するには二つの方法があります。 ①Chromeから専用アドレスを開き映像を表示します。 ※但し、画面上から通話はできません。

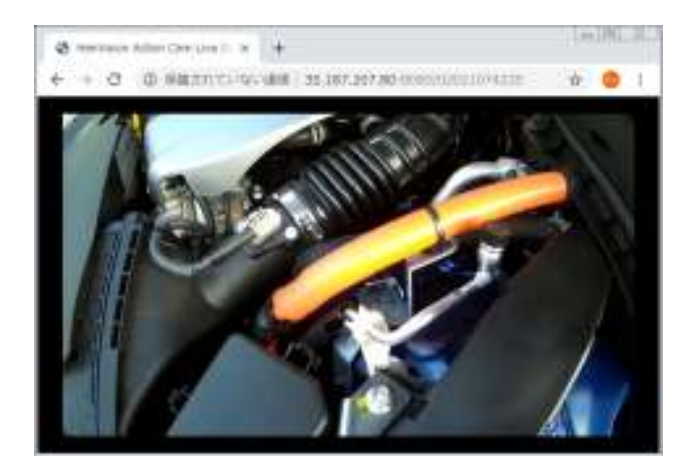

②別売りのモニタ専用ソフトから映像を表示します。

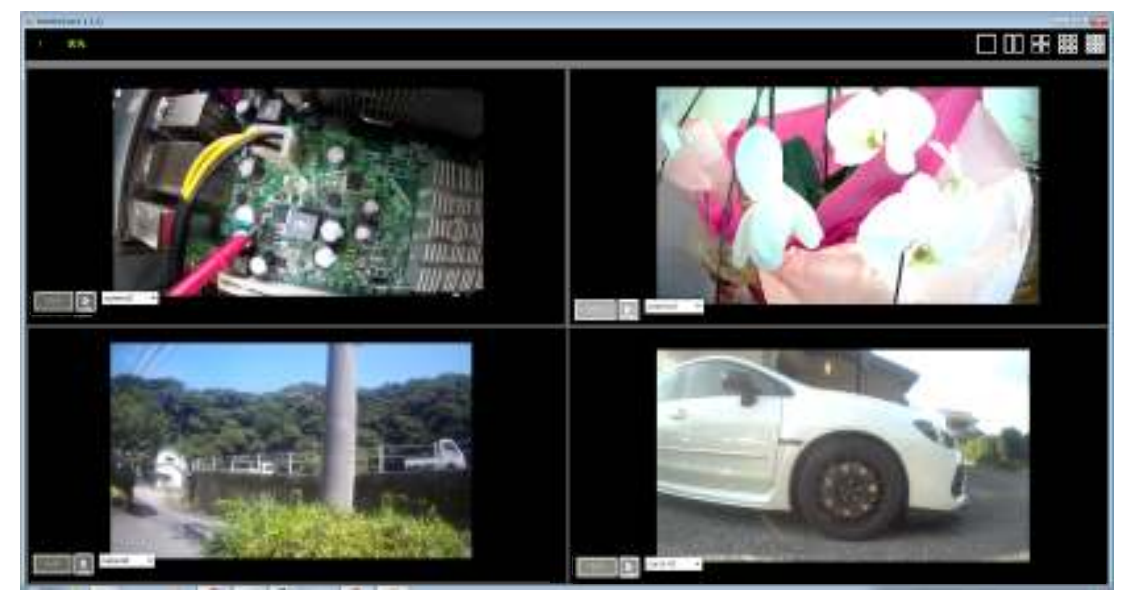

※複数の画面を同時に見ることが可能で通話もできます。 ※同時に1~最大16画面表示できます。(上図は4画面表示した場合) ※録画・再生することも可能です。

映像送信を終了するには C350-CWBは④と同じ画面でSTATEボタンを押します。 カメラは電源を切ります。

-24-

## 充電および保管における注意点

#### ●急速充電器(**EC-202**)についてのご注意

①バッテリーは、継ぎ足し充電が出来ますので、常に満充電にしてご使用頂けます。 ただし、満充電にした直後にEC-202からバッテリーの抜き差しを繰り返すなどして再充電をしないで ください。

②急速充電中は、C350-CWB本体側面のDC電源ジャック(DC IN)に何も接続しないでください。 3)C350-CWB本体にバッテリーを装着したまま充電する場合は、C350-CWB本体の電源を入れたまま だと、バッテリーの寿命が短くなります。

※急速充電器のLEDについて

オレンジ点灯: 正常に充電が行われています。 グリーン点灯: 充電が完了した状態です。 オレンジ点滅: 正常に充電が行われておりません。

#### ●リチウムポリマー電池の特性

C350-CWBは、バッテリーとしてリチウムポリマー電池を使用しています。

リチウムポリマー電池には以下の特徴があります。

①ニッケルカドミウム電池などと比較して、充電によるメモリー効果は認められない。

※メモリー効果とは、電池に充電された電力を使い切らないうちに、何度も浅い充電を繰り返すことにより、 最大容量が小さく記録されてしまい、電池の見かけ容量が小さくなってしまう現象

②頻繁に充電を繰り返すと劣化を早める原因となります。

③満充電状態および容量を使い切った状態での長期保管は劣化を早める原因となります。

※長期保管する場合は、残量が50%程度の状態で本体から外し、涼しい場所で保管してください。 ④高温になる場所での使用および保管は劣化を早める原因となります。

#### **BP-350** バッテリー(付属品)

種類:リチウムポリマー電池 出力電圧:4.2V 容量:4400mAh 使用温度範囲:-20~+60℃ 充電温度範囲:0~40℃ 保管温度範囲:-20~+50℃(1ヶ月以内) -20~+35℃(3ヶ月以内) -20~+20℃(1年以内)

#### **BC-355** アルカリ乾電池ケース(別売品)

・単三形アルカリ乾電池専用です。

- ・マンガン電池や単三形充電式電池は使用しないでください。 破裂、発火や火災、発熱、液もれ、感電、やけどの原因になります。 ・新しい電池と古い電池を混ぜて使用しないでください。
- 
- ・使用していないときは、ケースから電池をはずして保管して下さい。
- ・単三形アルカリ乾電池の「+(プラス)」「ー(マイナス)」の向きを間違えないように入れて下さい。
- ・ケースの電圧が本体の動作範囲以下になると電源が切れます。
- ・ケースの電池端子部にゴミやホコリが付着すると正常に使用できないことがありますので、 定期的にお手入れをして下さい。
- ・アルカリ乾電池に記載されている注意事項もあわせて、お読み頂き正しくご使用下さい。

-25-

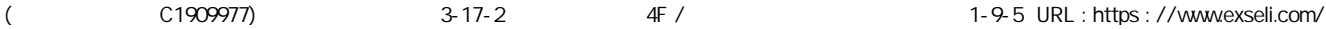

## プログラムの更新

プログラムの更新について

機能改善・追加等の理由によりプログラムの更新が必要になる場合があります。 その際、下記の点にご留意願います。

・更新が完了するまで電源を切らないで下さい。

・更新が完了するまで電波の悪いところや電波の届かない場所へ移動しないで下さい。

・更新中は通話をしないで下さい。

プログラムの更新は、以下の流れとなります。

①プログラムの更新設定時、本体電源が入っていた場合

プログラムの更新前に一瞬通信が途切れます。

↓

待受画面になったタイミングで、すぐにアナウンスが流れます。

アナウンス内容:「自動更新ファイルのダウンロードを開始します。」 「更新を開始します。終了後再起動します。」

↓

再起動がかかります。

↓

再度待受画面まで表示されるとプログラムの更新は完了となります。

②プログラムの更新設定時、本体電源が入っていなかった場合

(設定後、初めて電源を入れたタイミングでプログラムの更新がかかります。) 電源を入れる。

↓

待受画面になったタイミングでアナウンスが流れます。

アナウンス内容:「自動更新ファイルのダウンロードを開始します。」 「更新を開始します。終了後再起動します。」

↓

再起動がかかります。

↓

再度待受画面が表示されるとプログラムの更新は完了となります。

#### ※アナウンスが流れてから更新が終わるまでの時間は更新内容および電波環境により 異なります。

※アップデートの際は、バッテリーの残量表示が2以上の必要があります。 1以下の場合はアップデートしません。充電してからアップデートしてください。

## その他の機能

通話の強制遮断機能

通話ボタンを押したまま忘れてしまい、他端末が通話出来なくならないよう、 2分経過するとアラームが鳴り、1分後に通話が強制的に終了します。

#### バッテリー残量アラーム

バッテリーの残量が少なくなるとアラームが鳴ります。充電済みのバッテリーに 交換するか電源を切って充電をして下さい。

通話割り込み機能

個別又はグループで話していても、一斉で話しかけられると、一斉で話しかけら れている通話が優先され聞こえます。

簡単な自端末の呼出番号の確認方法 待受画面で決定ボタンを押すと表示されます。 ※約1秒ほど表示されます。

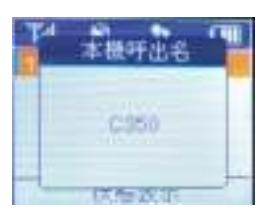

※カメラ機能

WiFiカメラ(オプション品)にて、映像を送ることが出来ます。

## 製品仕様

#### 1.一般仕様

(1)周波数帯:4G/LTE/3G通信 800/900/1800/2100/2600(BWA) MHz 無線LAN 2.4GHz帯/5GHz帯

(2)通信方式:プレストークによる単信方式

(3)空中線インピーダンス:50Ω不平衡

(4)温度範囲:-20℃~+60℃

(5)湿度試験:+35℃に於ける相対湿度95%の湿度に4時間放置した後、常温、 常湿に復帰させて規定の電源電圧を加えて動作させたとき、性能 に支障がないこと。

(6)耐水性能:JIS保護等級7防浸型相当(一部のオプション使用時を除く) \*JIS保護等級7防浸型(最下部が水面下1m以上で30分間

水中に没しても内部に水が入らないもの)

(7)静電耐圧:10kVまで異常動作なきこと。15kVまで破壊なきこと。

(8)振動試験:振幅3mm振動数毎分0~500回と振幅1mm振動数毎分500~ 1800回の振動を上下左右ならびに前後それぞれ30分間(10分間

の周期で振動数を低、高、低の順序で変えるものとする)の振動を

与えた後、規定の電源電圧を加えて動作させた時異常のないこと。

(9)連続動作:1分送信/3分受信状態で8時間連続動作後、異常のないこと。

(10)電源の種類:BP-350 4.2V 公称容量 4400mAh リチウムポリマー電池

BC-355 乾電池ケース(単三アルカリ乾電池×3本)

(11)消費電流 待受時:150mA以下

受信最大出力時 400mA以下

送信時(最大出力時) 700mA以下

(12)外形寸法 W: 61.3×H: 111.7×D: 30.5 mm (BP-350装着時),

※アンテナ、突起物除く

(13)使用時間(待ち受け):BP-350使用時 15時間以上

(14)接地方式 マイナス接地

(15)重量:約250g (BP-350装着・アンテナ非装着時)

-28-

#### 2. 無線電話部 (LTE/3G)

LTE通信

- (1)対応周波数(FDD-LTE) 800(B18、B19)/900(B8)/1800(B3)/2100(B1)MHz 対応周波数(TDD-LTE) 2600(B41)MHz
- (2)通信速度(FDD/TDD-LTE) 下り最大 100Mbps/上り最大 50Mbps 3G通信
- (3)対応周波数(W-CDMA) 800/900/2100MHz
- (4)通信速度(W-CDMA) 下り最大 42Mbps/上り最大 5.76Mbps 対応周波数(GSM) GSM/ GPRS/EDGE 900/1800MHz

GPS

- (5)GPS(Standalone) 制御コマンド ATコマンド
- (6)工事設計認証:003-150053

#### 3.無線LAN部

- (1)周波数偏差:IEEE 802.11a/b/g/n 対応
- (2)周波数/チャネル数: 2.4GHz帯/13チャンネル 2412~2472MHz 5GHz帯/19チャンネル 5180~5700MHz

(3)スプリアス発射又は不要発射の強度の許容値

5GHz帯

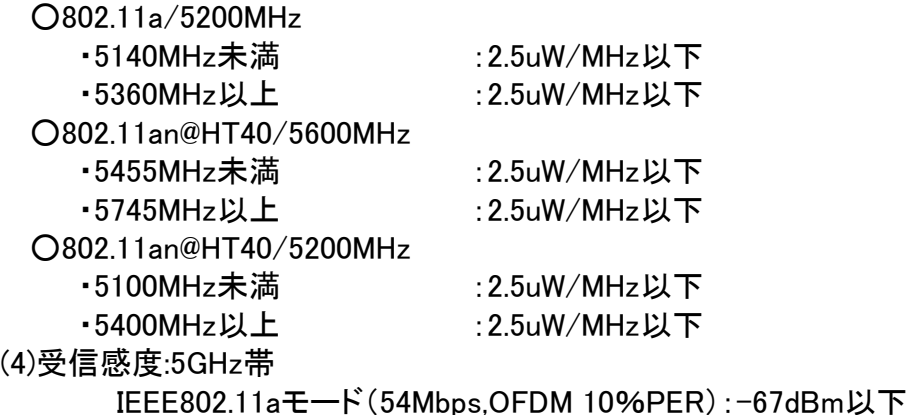

(5)送信消費電流:300mA以下

#### 4. 音声部 (Voice)

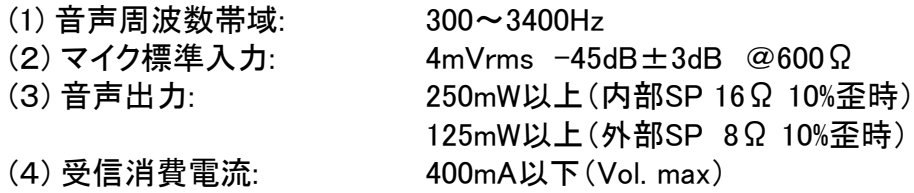

#### -29-

#### 5. GPS部(LTEモジュールに内蔵)

GPS衛星受信

- ・GPS衛星(アメリカ運用)受信可能 ・GLONASS(ロシア運用)受信可能 (1)Tracking sensitivity追尾感度: -159dBm(GPS)/-158dBm(GLONASS) (2)Cold-start sensitivityコールドスタート時感度: -148dBm (3)Accuracy(Open Sky): 位置精度2.5m(CEP50) (4)コールドスタート起動時間 35秒以内(天空開けた場所) (5)受信チャンネル 16-channel,C/ACode (6)受信周波数 1575.42±1.023 MHz (7)ロシアGPS受信周波数 1597.5~1605.8 MHz (8)測位周期 1 Hz(1秒に一回) (9)出力データ・フォーマット NMEA-0183
- (10)消費電流100mA (W-CDMA/GSM Sleep, in total on VBAT pins)
- (11)アンテナ(パッシブ、アクティブ利用可能)

## 製品保証規定

- 1.保証規定は製品保証書に明記した期間内において、取扱説明書などに従い正常な使用方法 をしていたにも関わらず故障が生じた場合において無償修理をお約束するものです。 ・本体:製品保証書に記載の"保証期間"内において無償保証とします。
	- ・付属品:通信用アンテナ、充電器も本体と同じ。
- 2.保証期間内の無償修理は故障製品を弊社までお送り頂き、修理完了品または代替品をお客様 に返送することとします。

保証書に記載された販売店にお問い合わせください。

- 3.保証期間内であっても次の条項に該当する場合は、無償修理の適用外とさせて頂きます。
	- ・ご使用上の誤り、または不当な修理や改造によって生じた故障及び損傷。
	- ・お買い上げ後の輸送、移動、落下、水没などによって生じた故障及び損傷。
	- ・火災、地震、水害、落雷、その他の天変地異、公害、塩害異常電圧などの外部要因によって 生じた故障及び損傷。
	- ・製品保証書の提示がない場合。

・製品保証書の所定事項の記入がない場合、または文字を不正に書換えられた場合。

・但し無償修理適用外であっても有料での修理又は代替品の交換サービスはご利用頂けます。 4.修理によって交換された代替品、不良部品の所有権は弊社に帰属するものとします。

- 5.製品保証規定は本製品についてのみ無償保証をお約束するもので、本製品の故障又はご使用 により派生したその他の損害については、弊社はその責任を一切負わないものとします。
- 6.製品保証書は本製品が日本国内で使用された場合のみ有効です。

7.製品保証書は再発行いたしませんので、紛失しないように大切に保管して下さい。

## 製品保証書

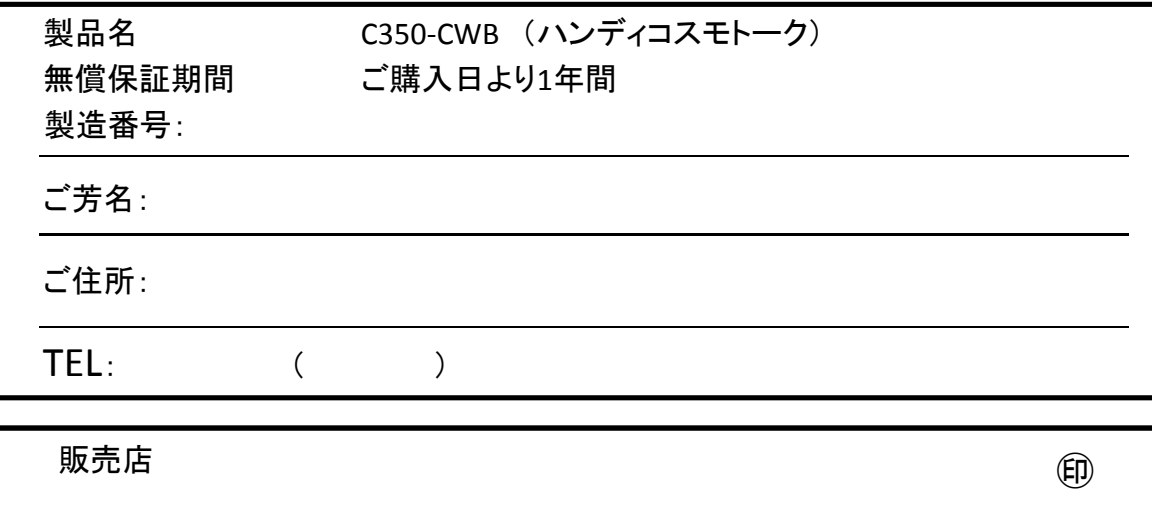

住 所 〒

TEL:

お買上年月日 - 年 月 日

発売元

株式会社 サークル・ワン 〒874-0016 大分県別府市野田860-1 TEL:0977-66-1648